## 配送方法管理の設定方法

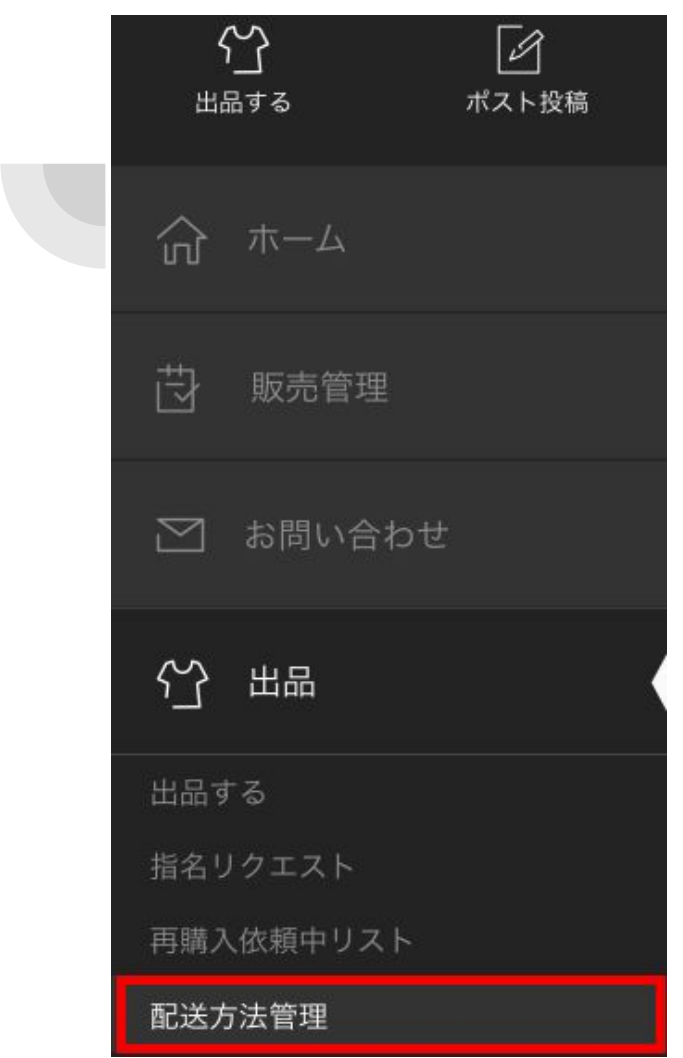

MYページの【出品】から 【配送方法管理】を クリック

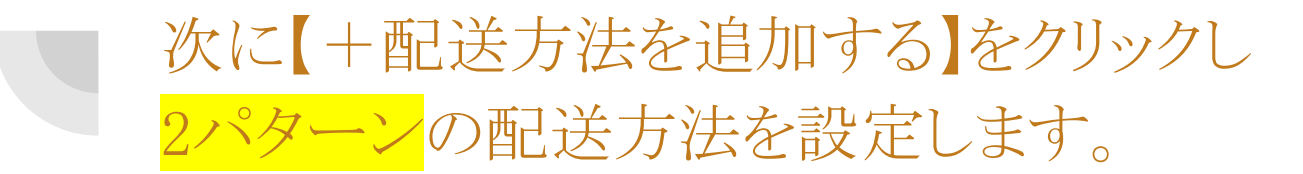

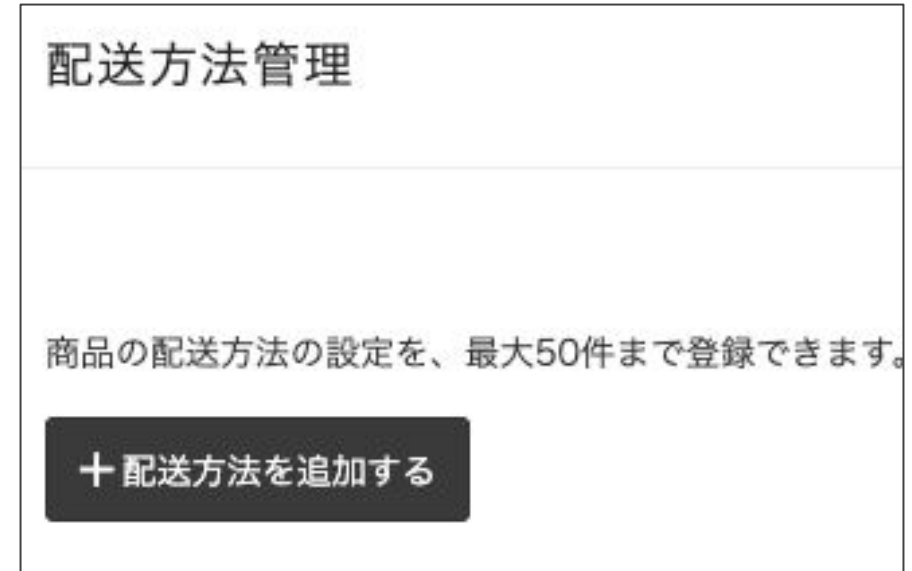

### 下記画像のように完成させてください☆

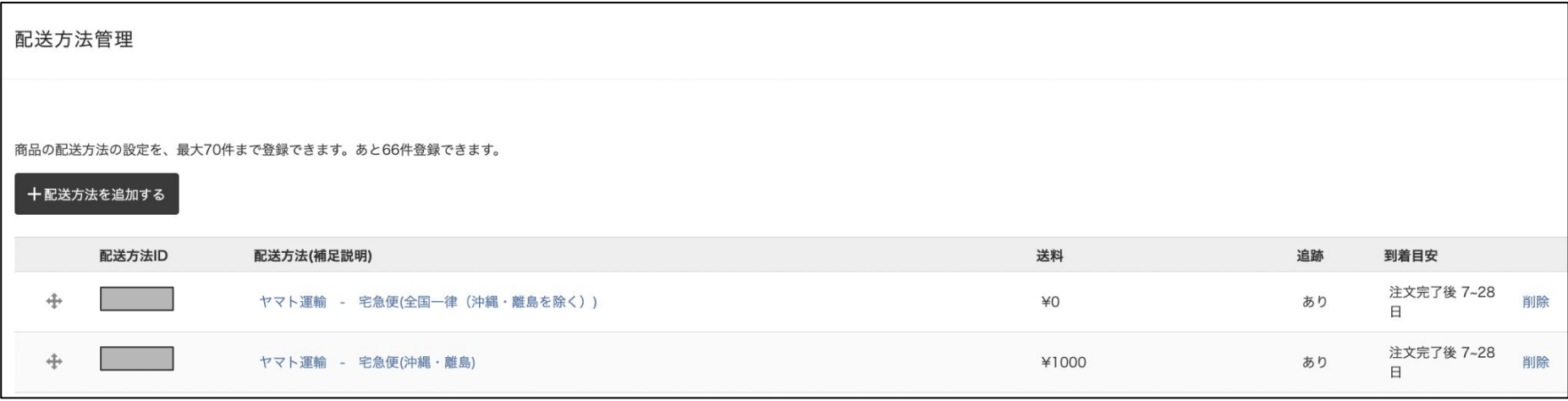

#### 配送方法を設定

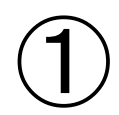

#### 配送方法の変更を行うと、すでに商品に設定済の配送方法についても変更されますのでご注意ください。

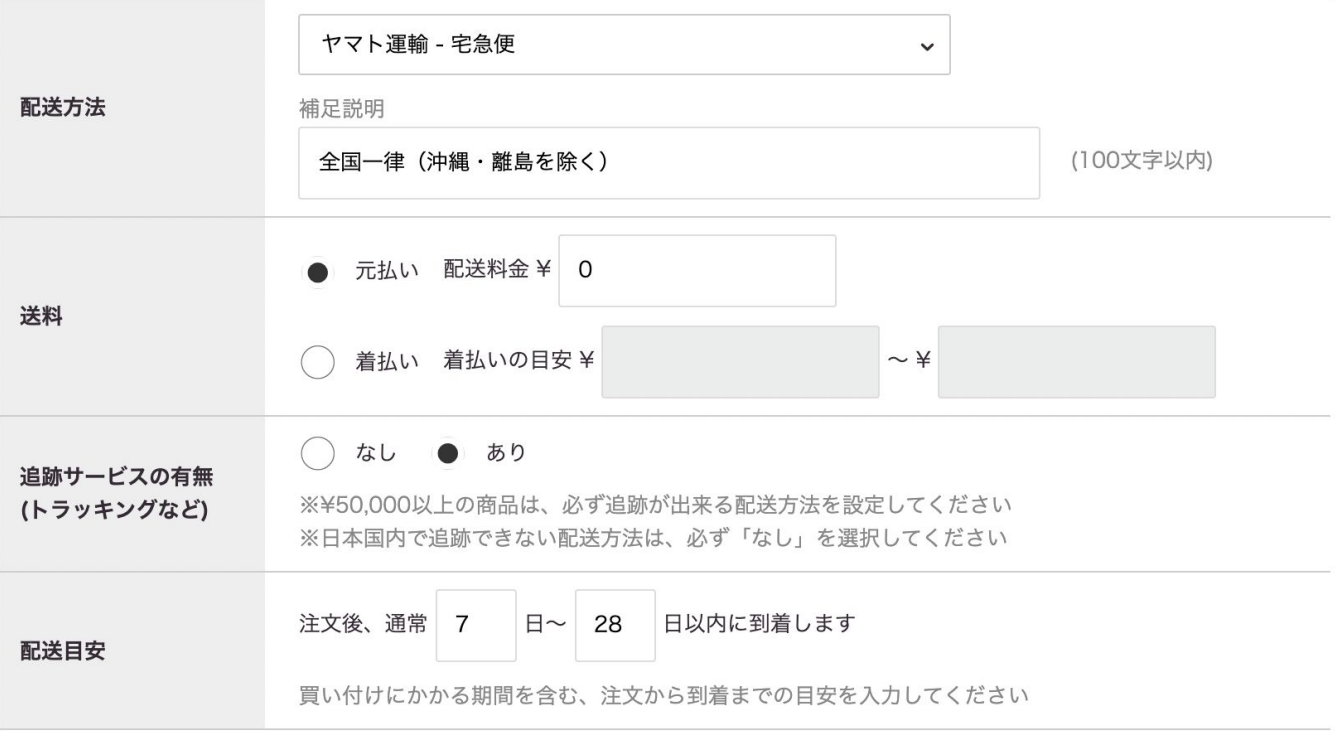

キャンセル

#### 配送方法を設定

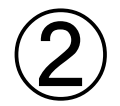

#### 配送方法の変更を行うと、すでに商品に設定済の配送方法についても変更されますのでご注意ください。

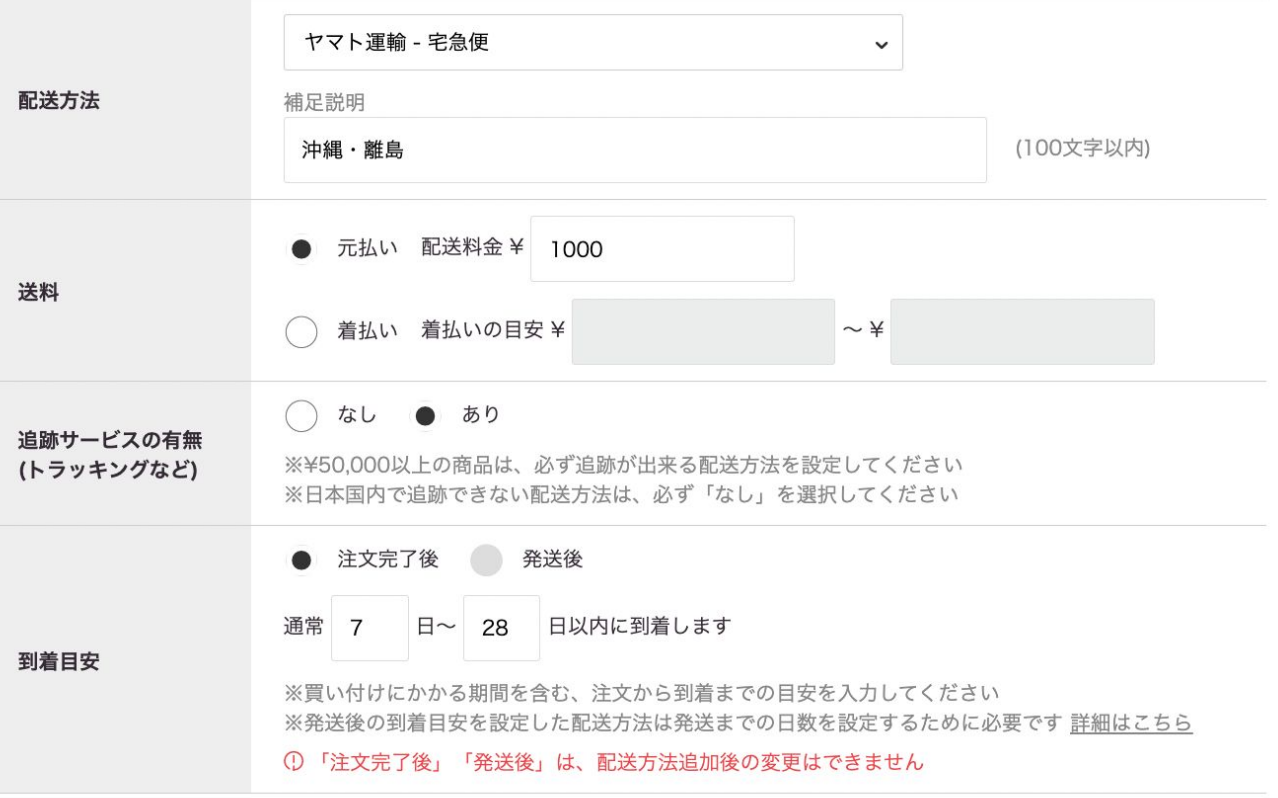

 $\pmb{\times}$ 

キャンセル 設定する

# 最後に、画面一番下の 【設定する】ボタンをクリックで完了です。

ご不明点がございましたら、サポートルームまでお問い 合わせくださいませ。